# **Initializing a Map**

This section describes how to define the settings (profile) for a new map or help map.

When you select the function **Initialize New Map** or **Initialize a New Help Map**, the first screen to be invoked is the **Define Map Settings** screen shown in the example below:

```
10:41:16 Define Map Settings for MAP 2007-08-13
 Delimiters Format Context 
  ----------------- --------------------------- --------------------------
 Cls Att CD Del Page Size ...... 23 Device Check ....
  T D BLANK Line Size ...... 79 WRITE Statement _ 
  T I ? Column Shift ... 0 (0/1) INPUT Statement X 
 A D \begin{array}{cccc} \text{A} & \text{D} & \text{Layout} & \dots & \dots & \text{M} & \text{He1p} \\ \text{A} & \text{I} & \text{J} & \text{dynamic} & \dots & \dots & \text{N} & \text{Y/N} \\ \text{N} & \text{N} & \text{N} & \text{N} & \text{N} & \text{N} & \text{N} \end{array} A I ) dynamic ....... N (Y/N) as field default N (Y/N) 
A N ¬ Zero Print ..... N (Y/N)
 M D & Case Default ... UC (UC/LC) 
 M I : Manual Skip .... N (Y/N) Automatic Rule Rank 1 
 O D + Decimal Char ... . Profile Name .... SYSPROF 
 O I ( Standard Keys .. N (Y/N) 
D D \zeta Justification . L (L/R) Filler Characters
 D I / Print Mode ..... __ ------------------------ 
                       Optional, Partial ....<br>Control Var .... ____________ Required, Partial ....
                                                         Required, Partial ....
                                                           Optional, Complete ... 
                                                          Required, Complete ... 
Enter-PF1---PF2---PF3---PF4---PF5---PF6---PF7---PF8---PF9---PF10--PF11--PF12---
      Help Exit Let the Exit Let the Exit Let the Exit Let the Exit Let the Exit Let the Exit Let the Exit Let the Exit Let the Exit Let the Exit Let the Exit Let the Exit Let the Exit Let the Exit Let the Exit Let the Exit Let
```
Delimiter class D (see *[Delimiters](#page-0-0)*) only appears if Natural for MBCS is installed.

The sections contained in the **Define Map Settings** screen are described in the following section.

- [Delimiters](#page-0-0)
- [Format](#page-3-0)
- [Context](#page-5-0)
- [Filler Characters](#page-7-0)

### <span id="page-0-0"></span>**Delimiters**

The **Delimiters** section of the **Define Map Settings** screen displays the default delimiters that apply to the current map.

A delimiter is used to assign characteristics to a field. Field characteristics are the class (for example, input/output field), attribute (for example, typeface) and color settings of a field.

#### **Note:**

Attributes, colors and print modes require corresponding hardware features, and will be ignored at runtime if these features are not available. See also the session parameters AD, CD and PM described in the *Parameter Reference* documentation.

Each class, attribute and color setting is denoted by a one- or two-letter code. For example, the letter code A identifies an input field, the letter I identifies intensified. Class, attribute and color can be combined in a delimiter character. A delimiter character, for example, specifies a field as an input field (letter code A) *and* intensified (letter code I). In the example screen above, the delimiter character for this combination (letter codes  $A$  and  $I$ ) is the right parenthesis ( ) ).

A delimiter character is a non-alphabetical character that is prefixed to the field in the map editing area. (See also *Defining Map Fields* for examples of delimiter usage.) To display or modify the class, attribute and color settings assigned to a field by a delimiter character, use the extended field editing function described in the relevant section. Any non-alphabetical character can be defined as a delimiter character except the control character for terminal commands, the control character for map commands and the decimal notation character

Letter codes and delimiter characters can be entered in the columns **Cls** (Class), **Att** (Attribute), **CD** (Color Definition) and **Del** (Delimiter) or in the editing section provided by the extended field editing function.

#### **To change the default delimiter settings for the current map**

In the **Delimiters** section, in the columns **Cls**, **Att**, **CD** and/or **Del**, overwrite a value with the value required, or, in a blank column, enter a value.

#### **• To change the default delimiter settings for the current session**

Before you initialize a map, on the **Edit Map** screen, in the **Profiles** field, replace the default map profile SYSPROF by the name of the profile you created earlier with the function **Maintenance of Profiles & Devices** (see *Functions in the Edit Map Menu*).

The profile SYSPROF can only be modified by the Natural system administrator.

The table below lists and explains all valid letter codes for class, attribute and color that can be entered in the columns **Cls** (Class), **Att** (Attribute) and **CD** (Color Definition) or in the extended field editing section.

Valid letter codes for classes, attributes and colors are:

<span id="page-2-0"></span>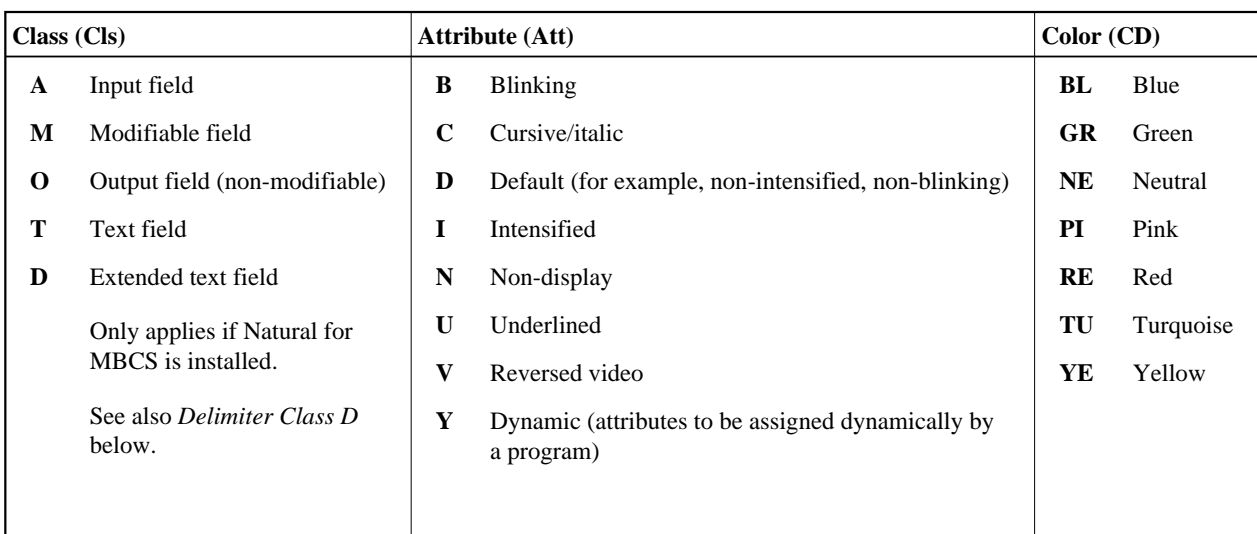

#### **Delimiter Class D**

#### **Only applies if Natural for MBCS is installed.**

Delimiter class D must be defined in the map settings to create boxes for map fields by using the outline editor and the map editor. Delimiter class D allows the definition of boxes for text fields and blank areas (characters) contained in a map.

For maps created with KAPRI (a product by Beacon IT), delimiter class D is automatically added to the map setting when initially reading in the map definitions into the source area of the map editor. Delimiter class D is then entered with the attributes D (Default) and I (Intensified), and two of the following delimiter characters, which depends on the delimiter characters already used:  $$&( ) = ?@*+' #>< | !"^;$ ,:.\_-§. Delimiter class D is also added automatically when you create a map definition with the **Initialize Map** or the **Initialize a new Help Map** function by using the default SYSPROF map profile supplied with the current Natural version.

#### **Extended Text Fields**

A text field for which you want to create a box must start with the delimiter character you assigned to delimiter class D. A field prefixed with this delimiter character is then considered an extended text field, which can be edited with the extended field editing function of the map editor as described in the relevant section.

An extended text field that has been defined as a native DBCS (Double Byte Character Set) field is represented by a series of Ks in the map editing area. See also the **PM** field described in *Fields in the Extended Text Field Editing Area*.

#### **Blank Text Fields**

Blank characters for which you define a box are considered a blank text field. When using the features of the outline editor, a blank text field is automatically added to the map with the delimiter character that represents class D. In the map editing area, depending on the field length, the delimiter character is followed by one or more periods (.), where each period represents a blank character. A blank field with a length greater than zero (0) is considered an extended text field, which can be edited (or created) with the extended field editing function of the map editor as described in the relevant section.

## <span id="page-3-0"></span>**Format**

r

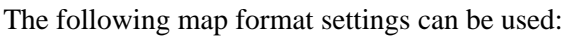

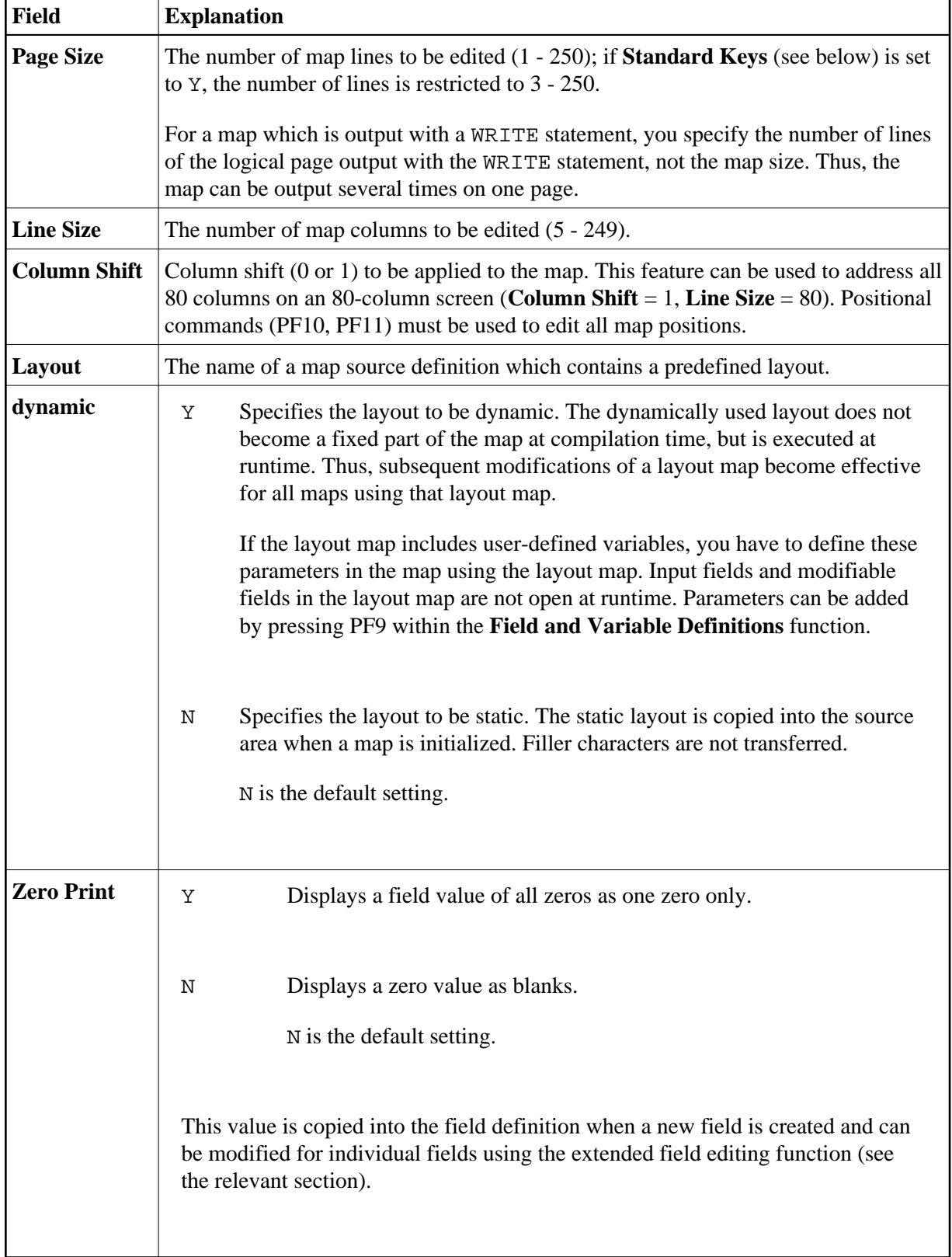

<span id="page-4-0"></span>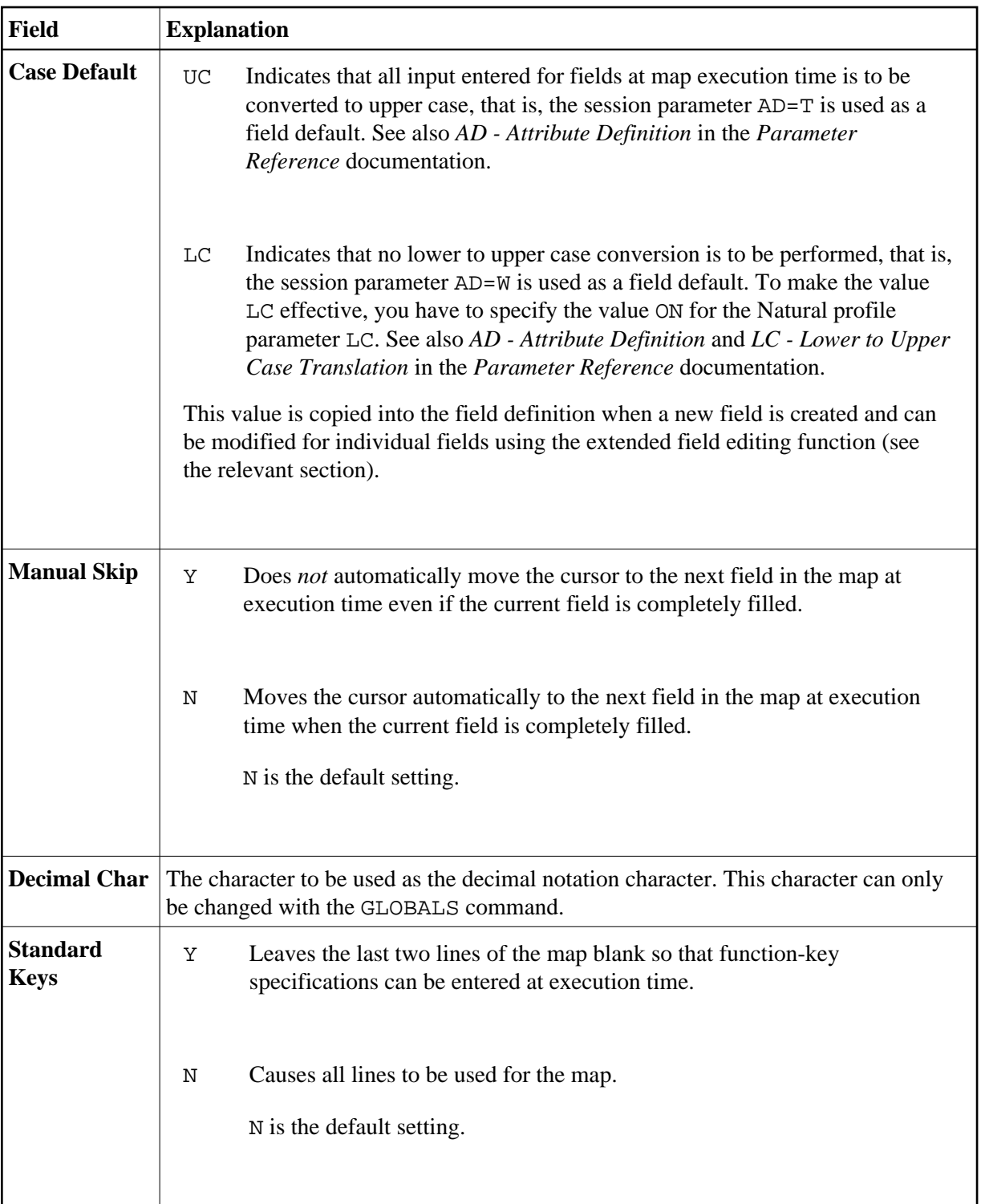

<span id="page-5-0"></span>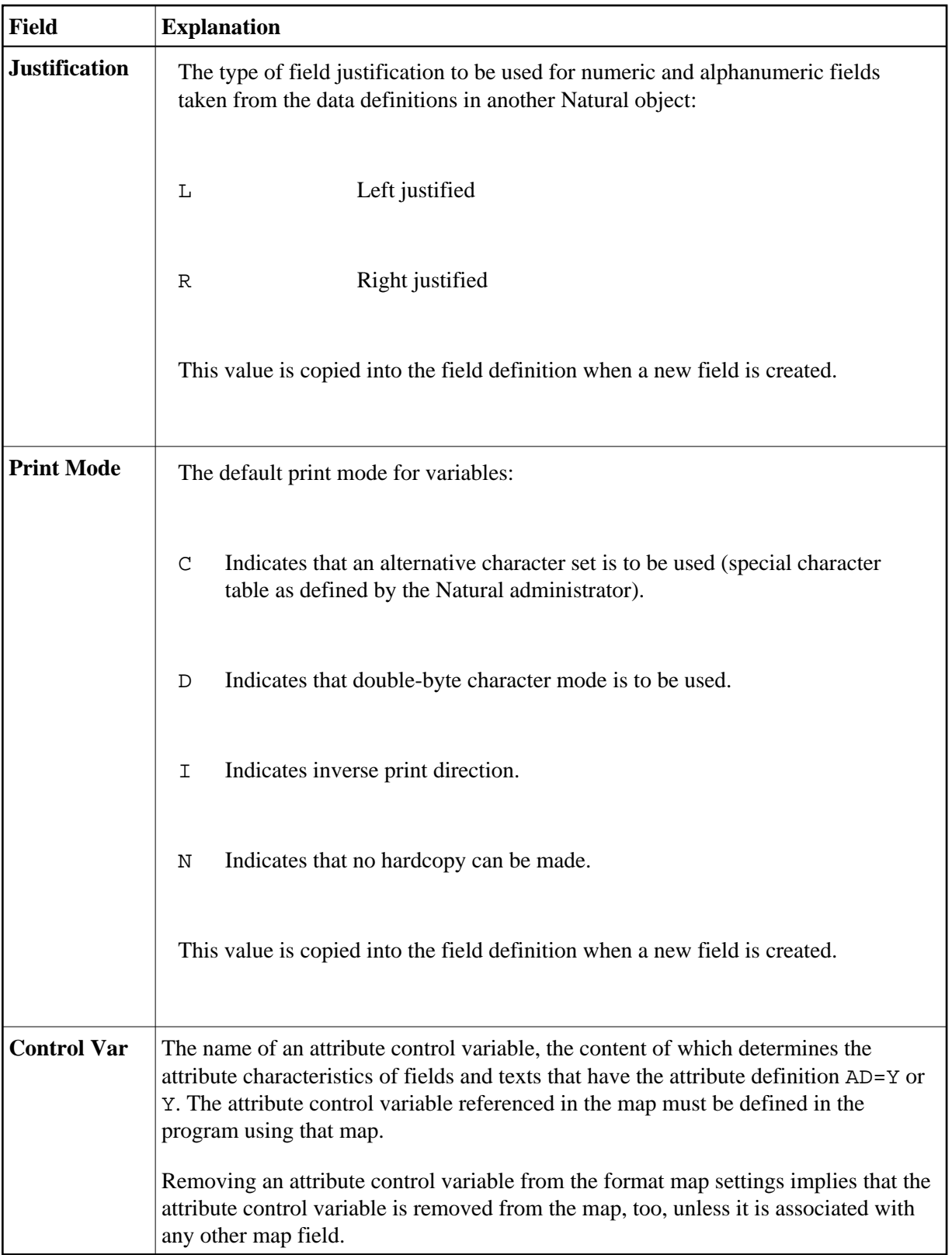

# <span id="page-6-0"></span>**Context**

The following map context settings can be used:

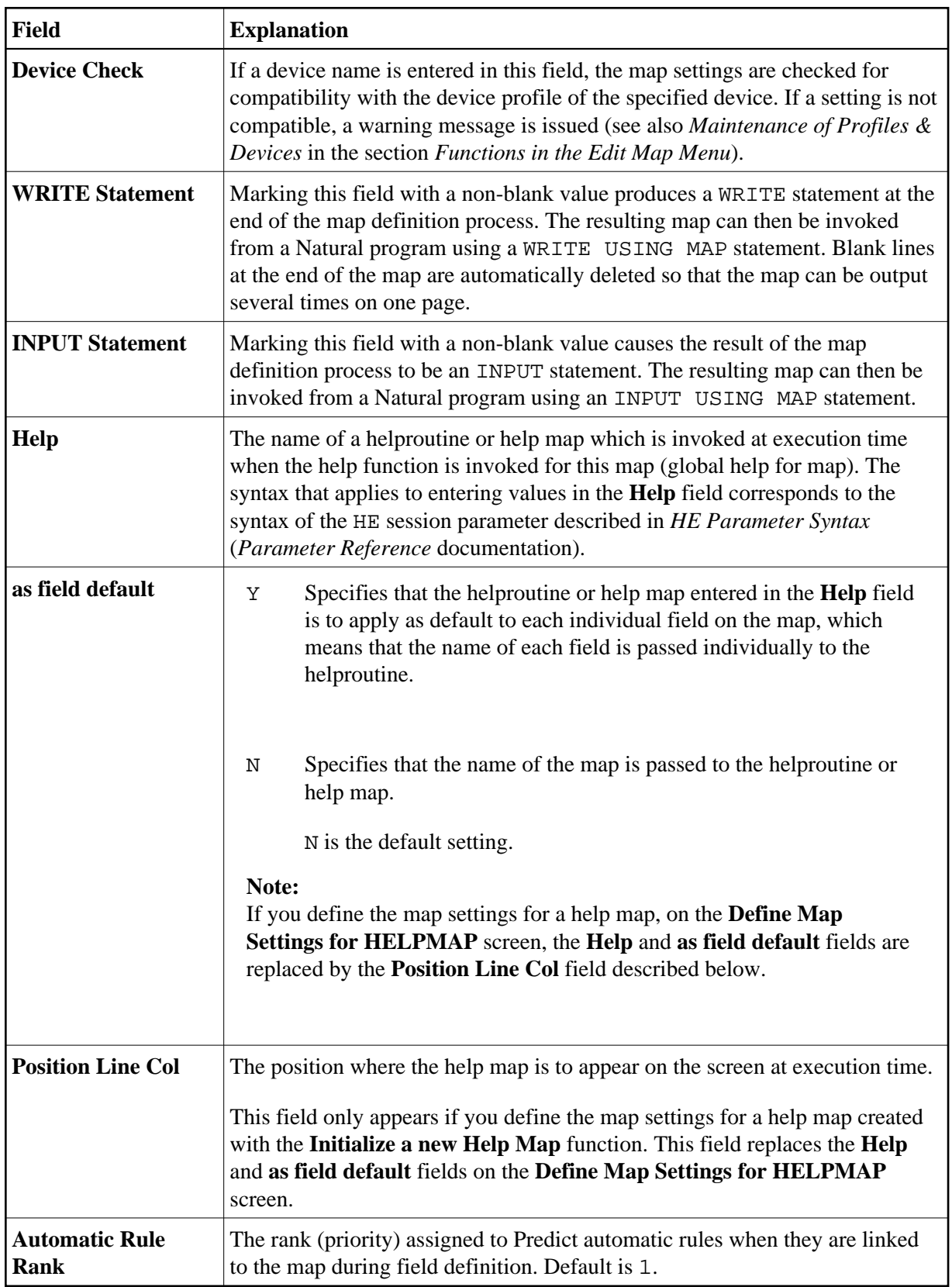

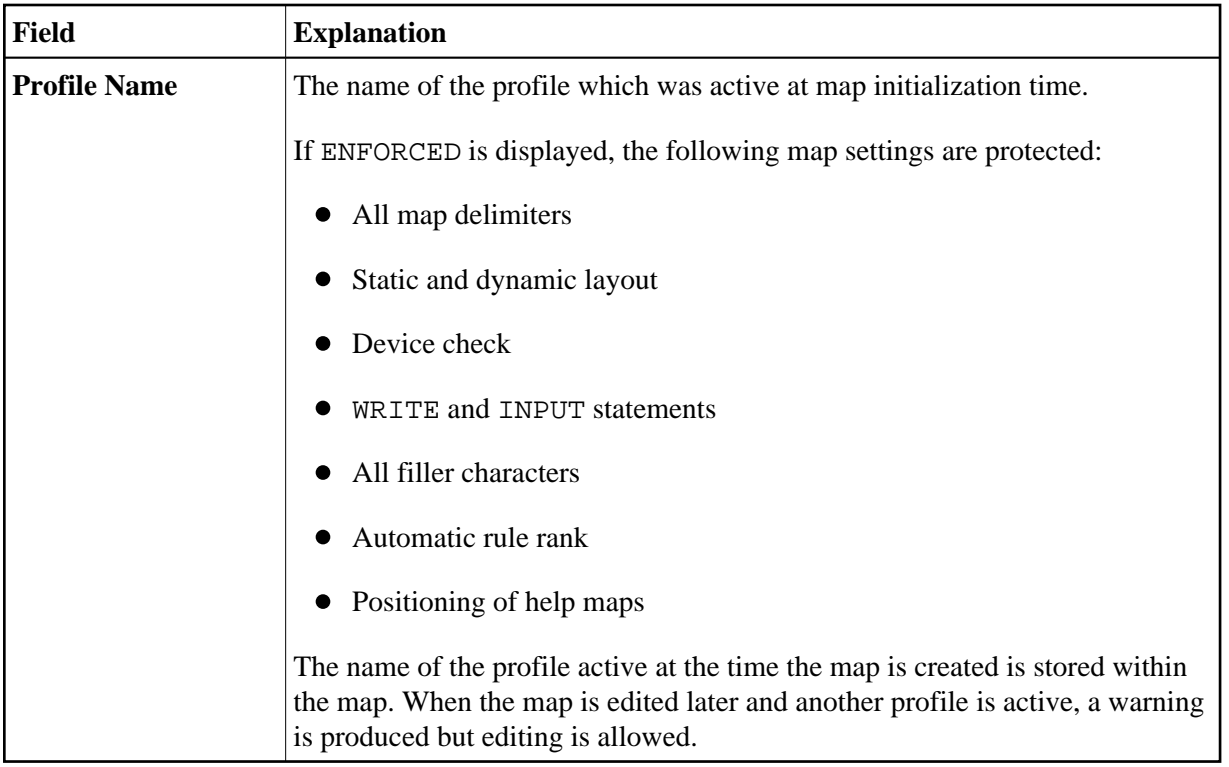

### <span id="page-7-0"></span>**Filler Characters**

Filler characters can be assigned to indicate whether information for a field is mandatory and whether the field must be completely filled:

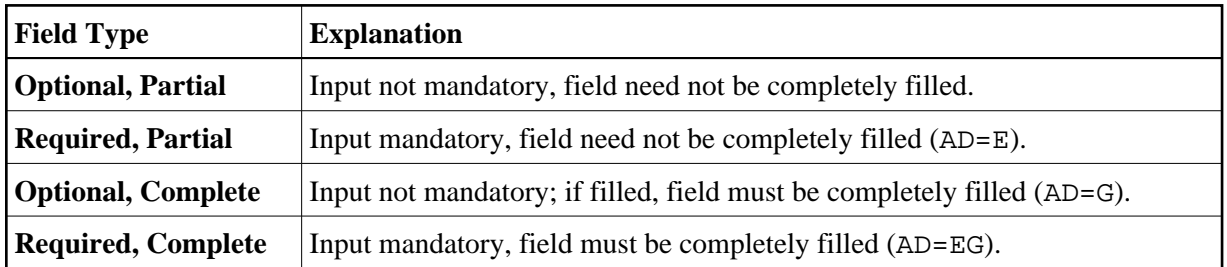

Filler characters can also be defined for individual fields using the extended field editing function (see the relevant section). For definition of field types, see also the session parameter AD described in the *Parameter Reference* documentation.